In order to create an account, you can follow the instruction below.

- 1. Go to www.classifieds4physios.com.au/
- 2. Click Register button

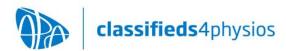

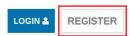

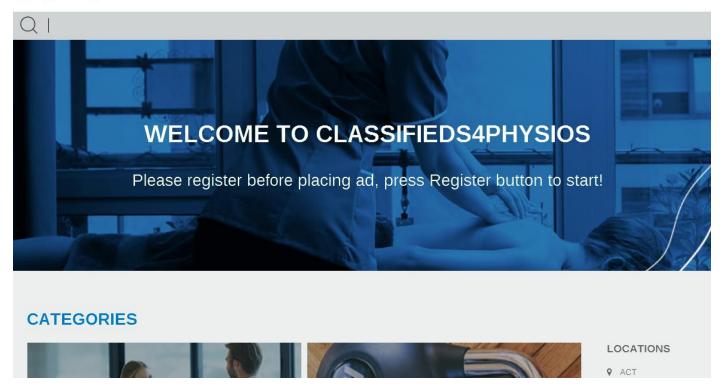

- 3. When Register box opens, complete all fields and click "Register" button
  - Put membership number 0 if you are not APA member

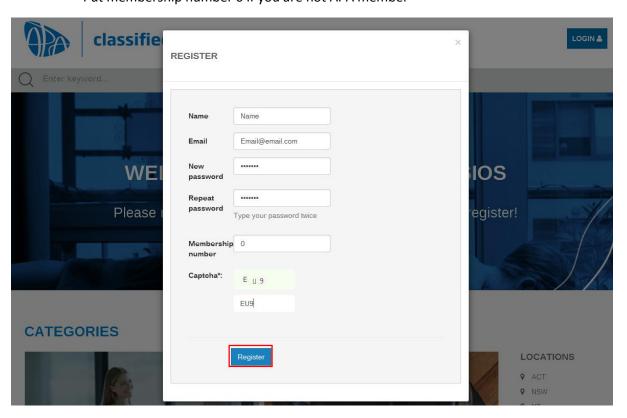

4. You will then see this page. At this stage, you don't have any permission to post an ad and you need to click this link to send us a request to approve your account (to confirm membership details)

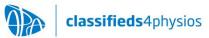

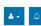

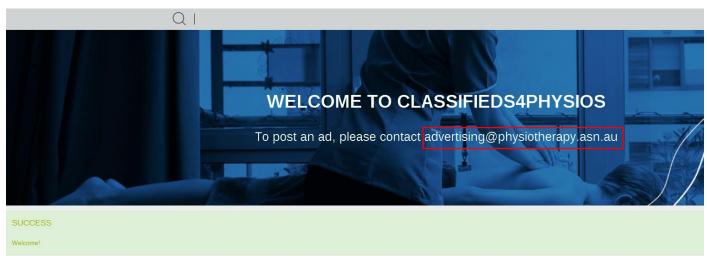

5. Once approved you will receive a welcome email and be directed to the page below! You are now ready to post your ad.

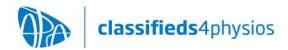

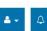

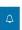

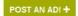

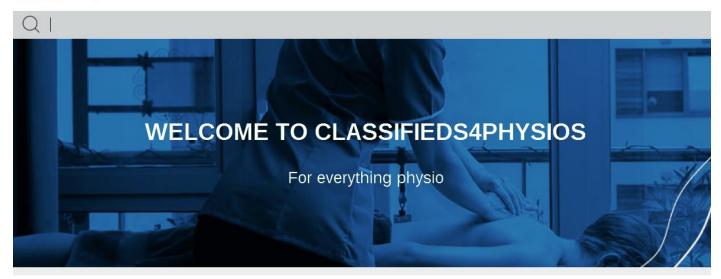